# RIP Configuration

# <span id="page-1-0"></span>**Contents**

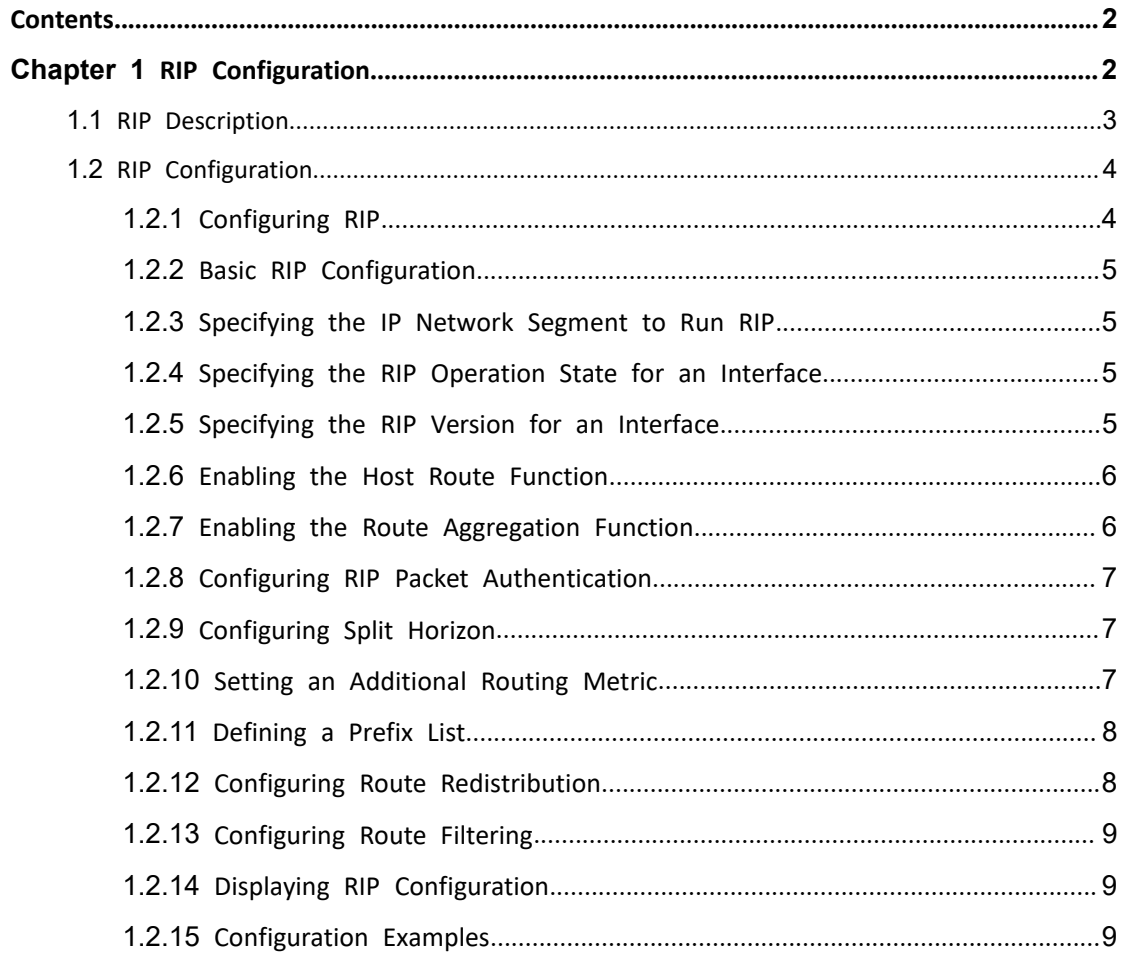

# <span id="page-2-0"></span>**Chapter 1 RIP Configuration**

# **1.1 RIP Description**

Routing Information Protocol (RIP) is a routing protocol based on the Distanc e-Vector (D-V) algorithm and has seen wide deployment. It exchanges routing information by sending route update packets over the User Datagram Protoc ol (UDP) every 30 seconds. If having not received a route update packet fro m the peer router within 180 seconds, the local router marks all the routes from the peer router as unreachable. If no update packet is received from t he peer router yet in 120 seconds after a route is marked as unreachable, t he local router deletes the route from its routing table.

RIP uses Hop Count as a routing metric to measure the distance from a dest ination host. In a RIP network, Hop Count is 0 if a router is directly connect ed with a network and 1 if a route needs to traverse a router before reachi ng the destination network, and so on. To restrain the route convergence ti me, RIP stipulates that Hop Count is an integer ranging from 0 to 15. The di stance is considered infinite if Hop Count is larger than or equal to 16. In th is case, the destination network or host is unreachable.

RIP has two versions: RIP-1 and RIP-2 (support for plaintext authentication).

To improve routing performance and avoid routing loops, RIP presents the co ncepts of Split Horizon and Poison Reverse.

Each RIP router manages a routing database, which contains all the destinatio n reachable routing entries on a network.These routing entries include the f ollowing information:

Destination address: IP address of a host or network;

Next-hop address: address of a next router on the route to a destination;

Outbound interface: interface from which packets are forwarded;

Metric value: cost of a route from the local router to a destination, which is an integer from 0 to 15.

Timer: time counted from the last modification of a routing entry. The timer is zeroed every time a routing entry is modified.

The RIP startup and operation procedure is described as follows:

<span id="page-3-1"></span><span id="page-3-0"></span>Upon RIP startup on a router, the router broadcasts a request packet to its neighboring routers. After receiving the request packet, the neighboring route rs (with RIP started) return a response packet which contains the information about their respective local routing tables.

Upon receipt of the response packets, the router that sends the request pac ket modifies its local routing table.

RIP broadcasts or multicasts the local routing table to its neighboring routers every 30s. The neighboring routers maintain their local routes to select a be st route and then broadcast or multicast the modification to their respective neighboring networks, so that the routing update will eventually take effect g lobally. RIP employs a timeout mechanism to process expired routes, ensuring that the routes are latest and valid. As an interior routing protocol, RIP hel ps acquaint routers with the network-wide routing information because of the se mechanisms.

RIP has been accepted as one of the standards which regulate the route tra nsmission between a router and a host. L3 switches forward IP packets acros s a LAN the same way as routers. Therefore, RIP is also widely deployed on L3 switches. It is applicable to most campus networks and regional networks with a simple structure and good continuity but not recommended in compl ex large networks.

# **1.2 RIP Configuration**

#### **1.2.1 Configuring RIP**

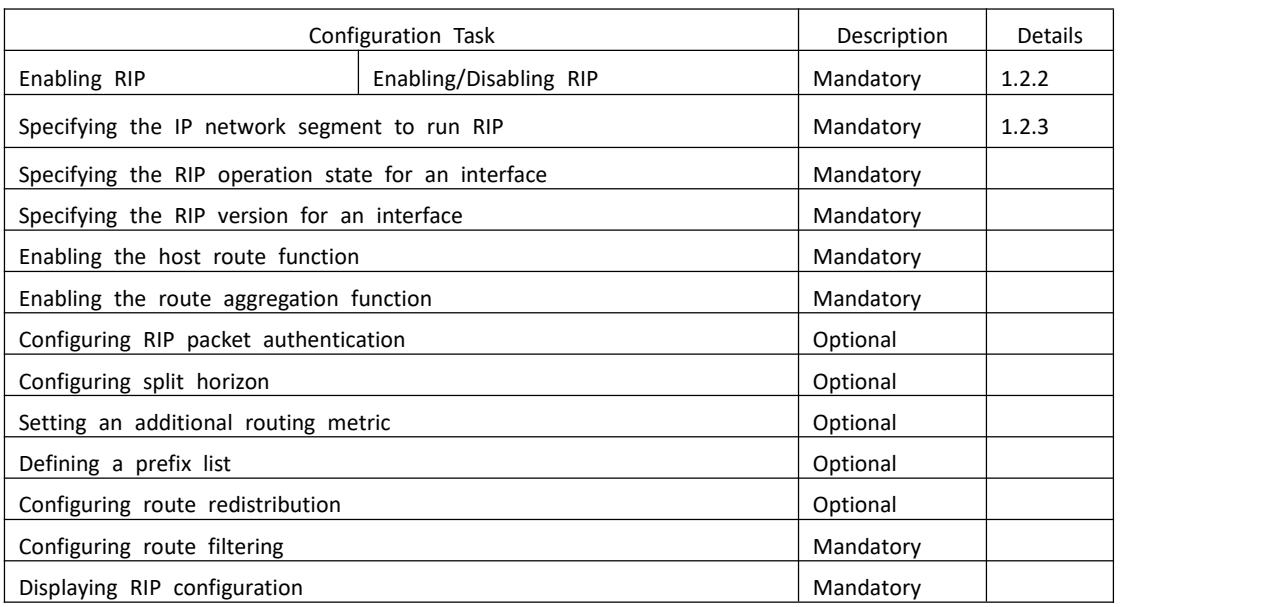

#### Table 1-1 RIP configuration tasks

#### <span id="page-4-0"></span>**1.2.2 Basic RIP Configuration**

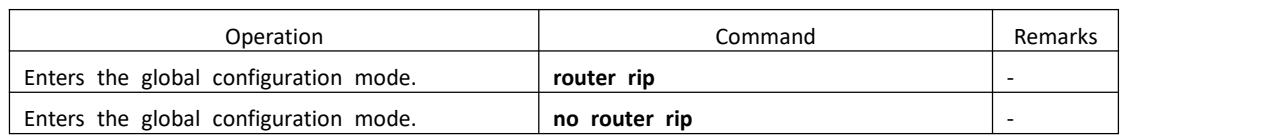

#### Table 1-2 Basic RIP configuration

#### **1.2.3 Specifying the IP Network Segment to Run RIP**

By default, an interface does not send or receive RIP packets until the IP net work segment to run RIP is specified by the administrator even if RIP is ena bled on the interface.

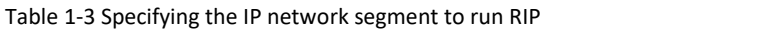

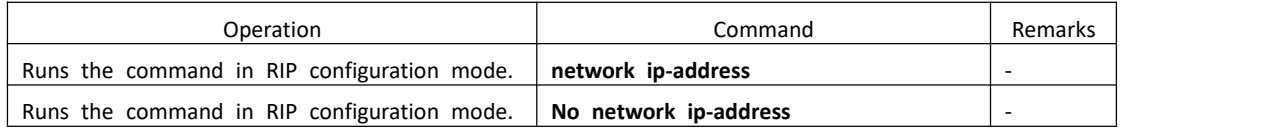

#### **1.2.4 Specifying the RIP Operation State for an Interface**

In interface configuration mode, the RIP operation state can be specified for an interface, for example, whether to run RIP on the interface (whether to e nable the interface to send and receive RIP update packets) and configuring t he interface to only send or receive RIP update packets.

| Operation                                     | Command          | Remarks |
|-----------------------------------------------|------------------|---------|
| Runs the command in interface configuration   | ip rip work      |         |
| mode.                                         |                  |         |
| Runs the command in interface configuration   | no ip rip work   |         |
| mode.                                         |                  | -       |
| Allows the interface to receive RIP packets.  | ip rip input     |         |
| Forbids the interface to receive RIP packets. | no ip rip input  |         |
| Allows the interface to send RIP packets.     | ip rip output    |         |
| Forbids the interface to send RIP packets.    | no ip rip output |         |

Table 1-4 Specifying the RIP operation state for an interface

#### **1.2.5 Specifying the RIP Version for an Interface**

RIP has two versions: RIP-1 and RIP-2. You can specify the version of the RIP packets to be processed by an interface.

RIP-1 packets are transmitted in broadcast mode. RIP-2 packets may be trans mitted in either broadcast or multicast mode. The multicast mode is used by default. In RIP-2, the multicast address is 224.0.0.9.

When the multicast mode is used, non-RIP hosts on the same network will n ot receive RIP broadcast packets and RIP-1 hosts will not receive or process t <span id="page-5-0"></span>he RIP-2 routes with a subnet mask. A RIP-2 interface can also receive the R IP-1 broadcast packets.

| Operation                                              | Command                | Remarks                  |
|--------------------------------------------------------|------------------------|--------------------------|
| Runs the command in interface configuration<br>mode.   | ip rip version 1       | $\overline{\phantom{0}}$ |
| Sets the RIP operation mode to RIP-2 multicas<br>t.    | ip rip version 2 mcast | $\overline{\phantom{0}}$ |
| Sets the RIP operation mode to RIP-2 broadcas<br>t.    | ip rip version 2 bcast |                          |
| Deletes the RIP version and uses RIP-1 by defa<br>ult. | ip rip version<br>no   |                          |
| Notes:                                                 |                        |                          |

Table 1-5 Specifying the RIP version for an interface

A RIP-1 interface can send and receive RIP-1 broadcast packets. A RIP-2 broadcast interfa ce can receive RIP-1 packets and RIP-2 broadcast packets but not RIP-2 multicast packets. A RIP-2 multicast interface can send and receive RIP-2 multicast packets.

#### **1.2.6 Enabling the Host Route Function**

The RIP packets received by a route may sometimes contain host route entrie s, which are not conducive to routing and addressing but occupy a great am ount of network resource. This function is designed to determine whether a switch receives the host route entries in RIP packets.

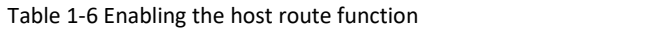

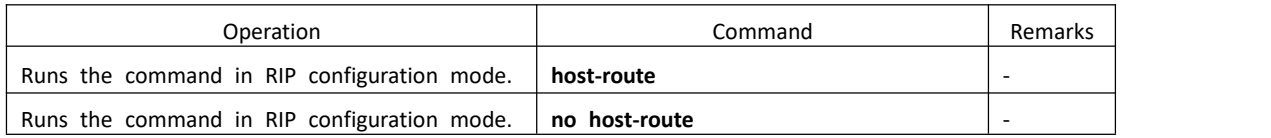

#### **1.2.7 Enabling the Route Aggregation Function**

Route aggregation consolidates the routes on different subnets of a natural n etwork segment into one route with a natural mask and sends the route to another network segment. This function minimizes both the number of entrie s in a routing table and the amount of information that needs to be exchan ged.

RIP-1 sends only the routes with a natural mask, that is, aggregate routes. RI P-2 supports the subnet mask. To broadcast all the subnet routes, you should disable the route aggregation function of RIP-2.

#### Table 1-7 Enabling the route aggregation function

<span id="page-6-1"></span><span id="page-6-0"></span>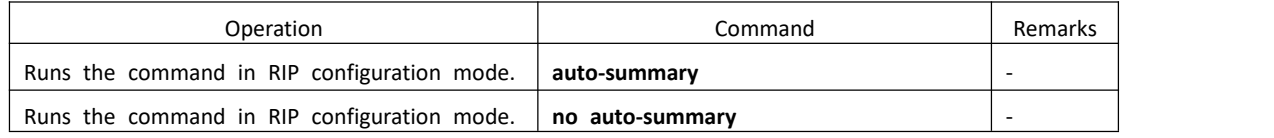

#### **1.2.8 Configuring RIP Packet Authentication**

RIP-1 does not support packet authentication. A RIP-2 interface, however, can be configured with packet authentication in plaintext or MD5.

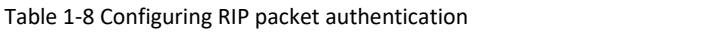

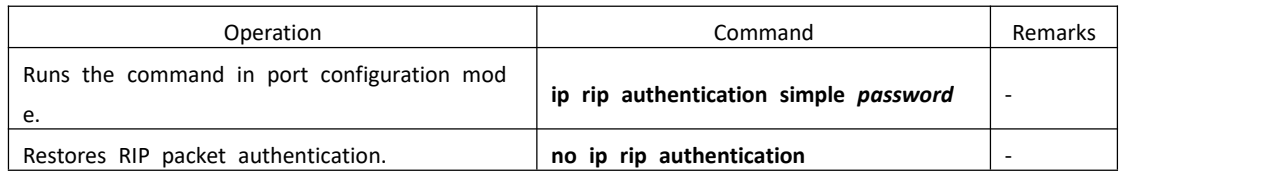

# **1.2.9 Configuring Split Horizon**

Split horizon is designed to prevent the routes learned on an interface from being sent through the interface, which avoids routing loops. This function m ust be disabled in some special situations to ensure correct route advertisem ent at the cost of advertisement efficiency. By default, split horizon can be e nabled on an interface.

Table 1-9 Configuring split horizon

| Operation                                        | Command         | Remarks |
|--------------------------------------------------|-----------------|---------|
| Runs the command in port configuration mod<br>е. | ip rip split    |         |
| Runs the command in port configuration mod<br>е. | no ip rip split |         |

# **1.2.10 Setting an Additional Routing Metric**

The additional routing metric value is added to RIP routes on an inbound or outbound interface. It does not change the routing metric value of routes in the routing table but adds a designated metric value to the routes to be se nt or received by an interface.

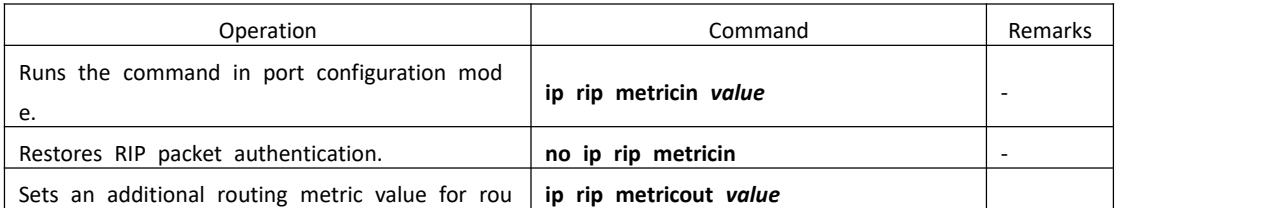

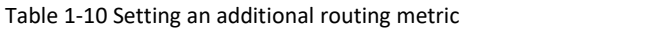

<span id="page-7-0"></span>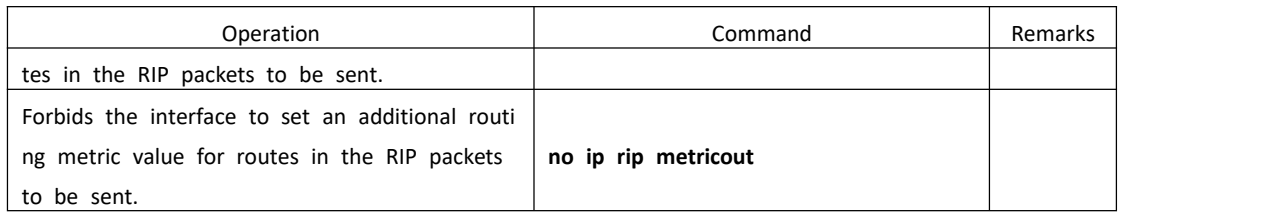

#### **1.2.11 Defining a Prefix List**

A prefix list is identified by a prefix list name, and may contain multiple entr ies, each of which corresponds to a network prefix identified by a sequence number. The sequence number indicates the matching sequence of a network prefix.

During prefix matching, the switch checks the entries in ascending order of s equence numbers. If an entry is matched, it is permitted by the current prefi x list and will not be matched next time.

Note: By default, if more than one prefix list entry has been defined, at leas t one permit entry should be available. The deny entries can be defined in a dvance so that the routes that do not meet the condition are filtered quickly.

However, if all the entries are prefixed by deny, no route will be permitted by the address prefix list. You are advised to define an entry permit 0.0.0.0/ 0 after defining multiple deny entries, so that all the routes meeting the con dition are permitted.

Alternatively, you can run the ip prefix-list default command to change the d efault configuration. For details, see the description of this command in a co mmand line manual.

| Operation                                           | Command                   | Remarks |
|-----------------------------------------------------|---------------------------|---------|
| Runs the command in global configuration mode.      | ip prefix-list            |         |
| Runs the command in global configuration mode.      | no ip prefix-list         |         |
| Configures the matching mode to be used when the    |                           |         |
| ere is no prefix list or matching entry.            | ip prefix-list default    |         |
| Configures the matching mode used when there is     |                           |         |
| no prefix list or matching entry as the default mod | no ip prefix-list default |         |
| e.                                                  |                           |         |

Table 1-11 Defining a prefix list

# **1.2.12 Configuring Route Redistribution**

Routes of protocols other than RIP can be imported into RIP. In an Ethernet switch, connected, static, and OSPF routes can be imported in to RIP.

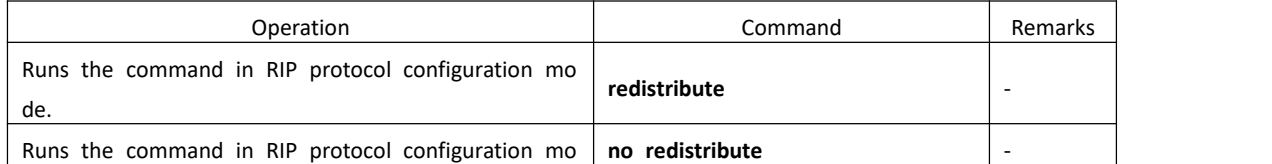

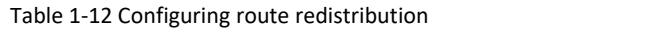

<span id="page-8-0"></span>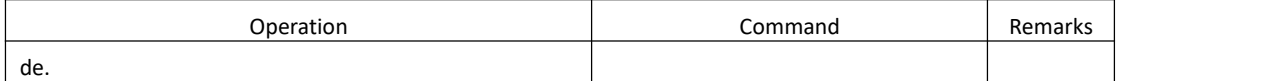

#### **1.2.13 Configuring Route Filtering**

Policies and rules can be configured to filter incoming and outgoing routes ba sed on an address prefix list. In addition, you can configure that only the RIP packets from a specific neighboring Ethernet switch can be received.

Table 1-13 Configuring route filtering

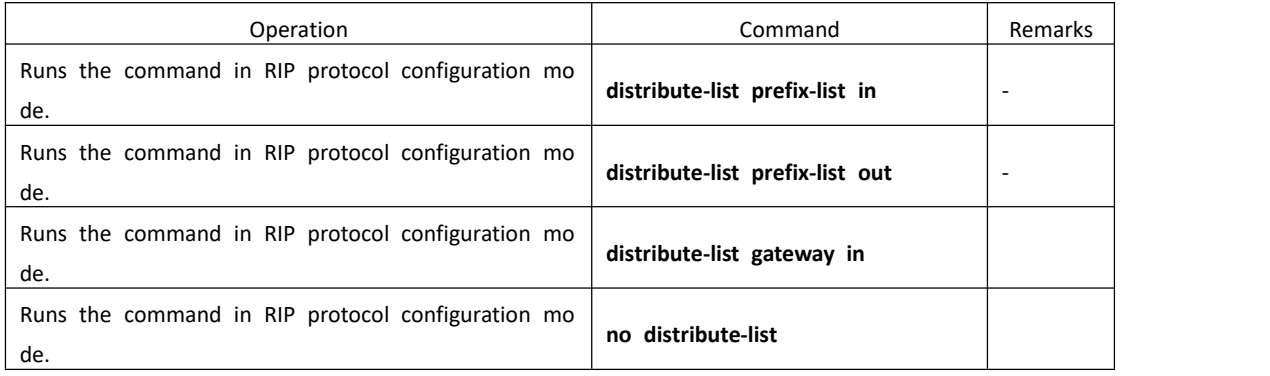

#### **1.2.14 Displaying RIP Configuration**

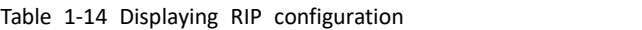

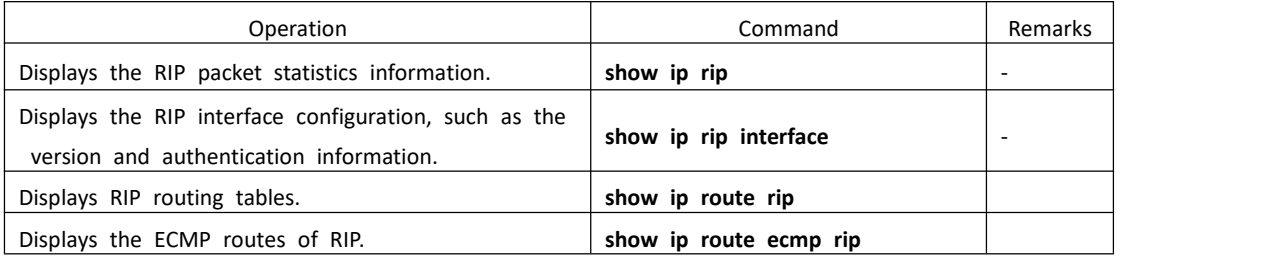

#### **1.2.15 Configuration Examples**

! To configure RIP to deny host routes, run the following command:

Switch(config-router-rip)#no host-route

! To configure plaintext authentication on VLAN interface 3 and set keyword to Switch, r un the following command:

Switch(config-if-vlanInterface-3)#ip rip authentication simple Switch

! To forbid VLAN interface 3 to receive RIP packets, run the following command:

Switch(config-if-vlanInterface-3)#no ip rip input

! To set the additional routing metric value to 1 for RIP packets received by VLAN interf ace 3, run the following command:

Switch(config-if-vlanInterface-3)#ip rip metricin 1

! To set the additional routing metric value to 1 for RIP packets sent by VLAN interface

3, run the following command:

Switch(config-if-vlanInterface-3)#ip rip metricout 1

! To forbid VLAN interface 3 to send RIP packets, run the following command: Switch(config-if-vlanInterface-3)#no ip rip output

! To enable split horizon on VLAN interface 3 towards RIP packet sending, run the follo wing command:

Switch(config-if-vlanInterface-3)#ip rip split

! To configure VLAN interface 3 to run RIP-2 multicast, run the following command: Switch(config-if-vlanInterface-3)#ip rip version 2 mcast

! To allow VLAN interface 3 to send and receive RIP packets, run the following comman d:

Switch(config-if-vlanInterface-3)#ip rip work

! To specify that RIP runs on the network segment 192.1.1.1/24, run the following com mand:

Switch(config-router-rip)#network 192.1.1.1

! To enable RIP, run the following command:

Switch(config)#router rip

! To disable RIP, run the following command:

Switch(config)#no router rip

! To deny all the routes (including subnet routes) destined for 192.168.1.0/24 by configur

ing the prefix list, run the following command:

Switch(config)#ip prefix-list pflst001 deny 192.168.1.0 24

Switch(config)#ip prefix-list pflst001 permit 0.0.0.0 0

! To configure the matching mode to permit if no matching entry exists in the prefix list, run the following command:

Switch(config)#ip prefix-list default entry-rule permit

! To display all the prefix lists currently available, run the following command:

Switch(config)#show ip prefix-list

! To import OSPF routes to RIP, run the following command:

Switch(config-router-rip)#redistribute ospf

! To apply the prefix list pflst001 to outgoing routes, run the following command: Switch(config-router-rip)#distribute-list prefix-list pflst001 out

! To display the RIP statistics on L3 interfaces, run the following command:

Switch(config)#show ip rip

! To display the RIP configuration of L3 interfaces, run the following command: Switch(config-router-rip)#show ip rip interface

! To display the RIP configuration of L3 interface 1, run the following command:

Switch(config-router-rip)#show ip rip interface vlan-interface 1